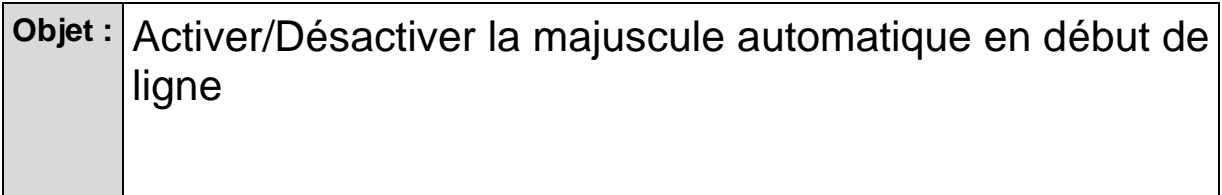

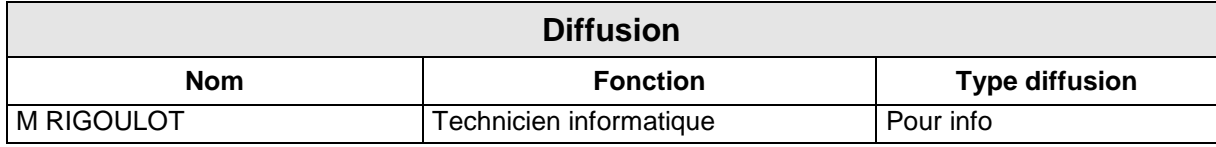

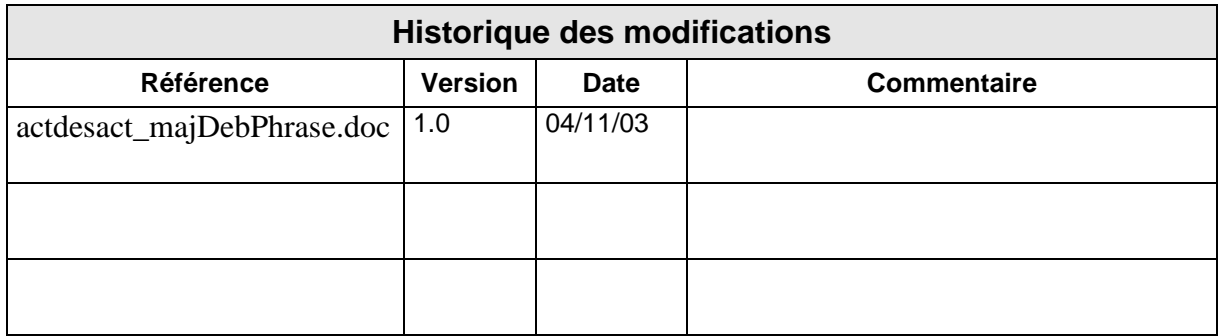

• Dans le menu *Outils*, choisissez *Correction automatique* (pour Word 2000) *ou Options de correction automatique* (pour Word XP ou 2003) :

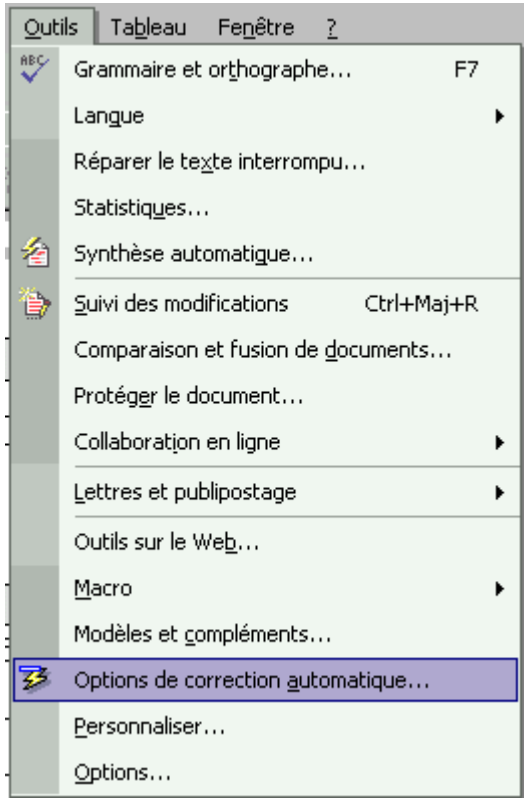

• Cliquez sur l'onglet Correction automatique

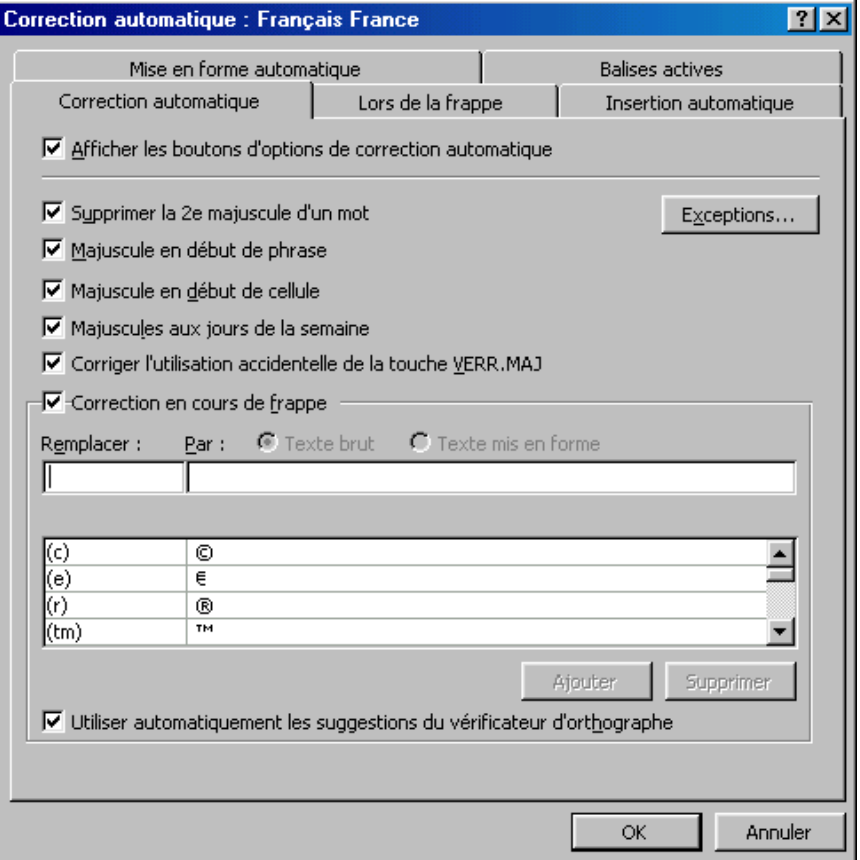

• Cocher ou décochez la case « Majuscule en début de phrase »